# **Основы программирования в среде Visual Basic for Application (VBA)**

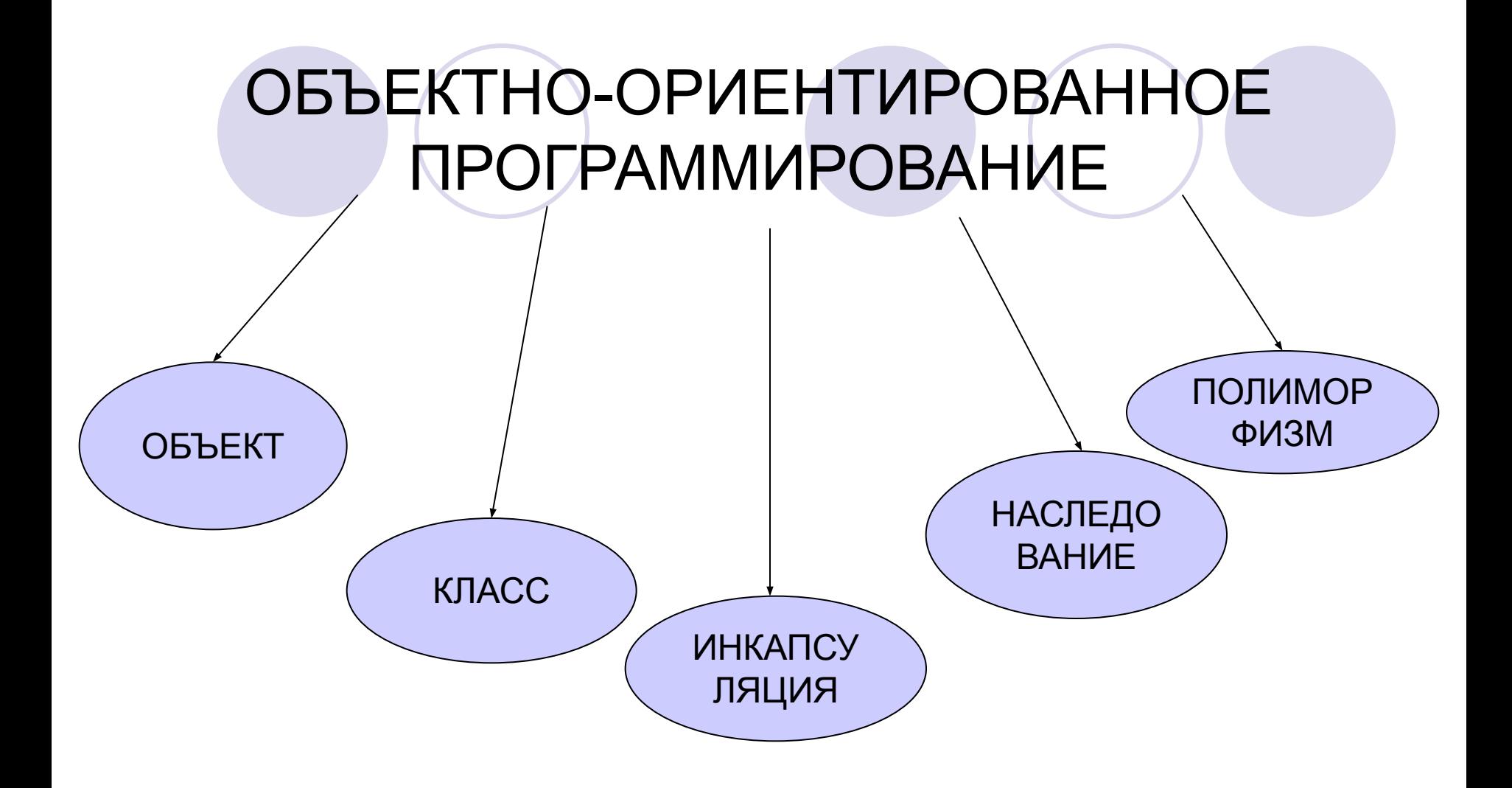

### **Структура программного кода VBA**

● Процедуры макросов **Sub ИмяМакроса() <Команды макроса> End Sub**

- Процедуры обработки событий, связанных с какимлибо объектом
- **Private Sub ИмяОбъекта\_Событие() <Код обработки события> End Sub**
- Процедуры пользователя
- **[ Private | Public ] Sub ИмяПроцедуры(Список параметров)**

**<Команды подпрограммы>**

**End Sub**

## **Язык программирования VBA**

- Форматы операторов VBA:
- **Объект.Свойство = Значение**
- **Объект.Метод [Параметр1] [,Параметр2]…] или**
- **Объект.Метод [Параметр1:="значение1"] [,Параметр2 :="значение1"] …]** , где:
- Объект имя объекта, для которого устанавливается свойство или метод.
- Свойство характеристика объекта, подлежащая изменению.
- Значение новое состояние объекта.
- Метод команда или процедура.
- Параметр аргумент, используемый методом. В качестве параметров методам передается дополнительная информация, ее необходимо указывать через пробел. Если параметров несколько, они разделяются запятой.

#### **Пример**

ActiveWorkBook.Close SaveChange:=True,FileName:="Книга1.xlsx" *'оператор закрытия рабочей книги с сохранением. Метод Close использует именованные параметры.*

#### Объявление переменных: **Dim ИмяПеременной [As Тип]**, где:

- Dim оператор, сообщающий программе имя переменной и резервирующий область памяти для хранения ее значения.
- ИмяПеременной идентификатор, определяющий допустимое имя.
- As Тип определяет тип переменной.

#### **Пример**

- Dim a As String
- Dim b As Integer
- Адресация ячеек:
- **Range** свойство, определяющее диапазон ячеек;
- **Cells** свойство, позволяющее выбирать ячейки рабочего листа;
- **ActiveCell** свойство, возвращающее одну активную ячейку;
- **Columns** свойство, возвращающее столбец;
- **Rows** свойство, возвращающее строку;
- **Selection** метод, возвращающий выделенный объект.

Для ссылки на одиночную ячейку используются команды:

#### **● [Объект.] Range ("адрес ячейки")**

Для свойства Range в качестве аргумента используется любая ссылка в формате A1.

- Например, WorkSheets("Лист1").Range("A2")=45 или для текущего листа Range("A2")=45 – запись в ячейку A2 числа 45.
- **● [Объект.] Cells(<номер строки>, <номер столбца>)**
- Свойство используется для доступа к отдельной ячейке. В качестве аргументов указываются номер строки и столбца.

Например, для ввода числа 45 в ячейку Лист1!A2, необходима команда:

Sheets(1).Cells(2, 1). Value=45

### Операторы условия:

Линейный оператор

**IF <Условие> THEN <Оператор1> [ ELSE <Оператор2>] Пример**

If Range("D2").Value<15000 Then Range("E2").Value=0.2

Блочный оператор **IF <Условное выражение> THEN <Группа операторов1> [ ELSE <Группа операторов2>] END IF**

#### Пример

Если заработная плата сотрудника, расположенная в ячейке D2 текущего листа, составляет менее 15000 рублей, то необходимо назначить ему премию в 20% (ячейка E2). Если заработная плата сотрудника составляет от 15000 до 30000 рублей, то необходимо назначить премию в 10%, во всех остальных случаях – 5%.

```
If Range("D2").Value < 15000 Then
Range("E2"). Value = 0.2Else
If (Range("D2").Value >= 15000) And (Range("D2").Value < 30000) Then
Range("E2"). Value = 0.1Else
Range("E2").Value = 0.05
End If
End If
```
## Цикл со счетчиком

**FOR CчетчикЦиклов = НачальноеЗначение TO КонечноеЗначение [STEP Шаг] <Группа операторов>**

- **[EXIT FOR]**
- **NEXT [CчетчикЦиклов]**

где:

FOR , TO, NEXT – обозначение начала цикла, разделение начального и конечного значения счетчика и конец цикла;

CчетчикЦиклов – целочисленная переменная;

STEP – задание шага цикла;

Шаг – значение шага, по умолчанию 1;

EXIT FOR – необязательный оператор принудительного выхода из цикла.

## Пример

- Найти произведение четных чисел от 1 до 10 включительно и поместить результат в ячейку A2 текущего рабочего листа. Sub proizved()
- Dim p As Integer, i As Integer *'объявление целочисленных переменных*.  $p=1$
- For i = 2 To 10 Step 2 *'переменной-счетчику i присваиваем начальное и конечное значение с шагом 2.*
- p = p\*i *'переменная-счетчик увеличивается на величину шага и проверяется на достижение конечного значения*.
- Next *'передача управления в начало цикла.*
- Range("A2").Value = p *'вычисленное произведение помещается в ячейку А2 текущего листа.*
- End Sub

#### Цикл с условием

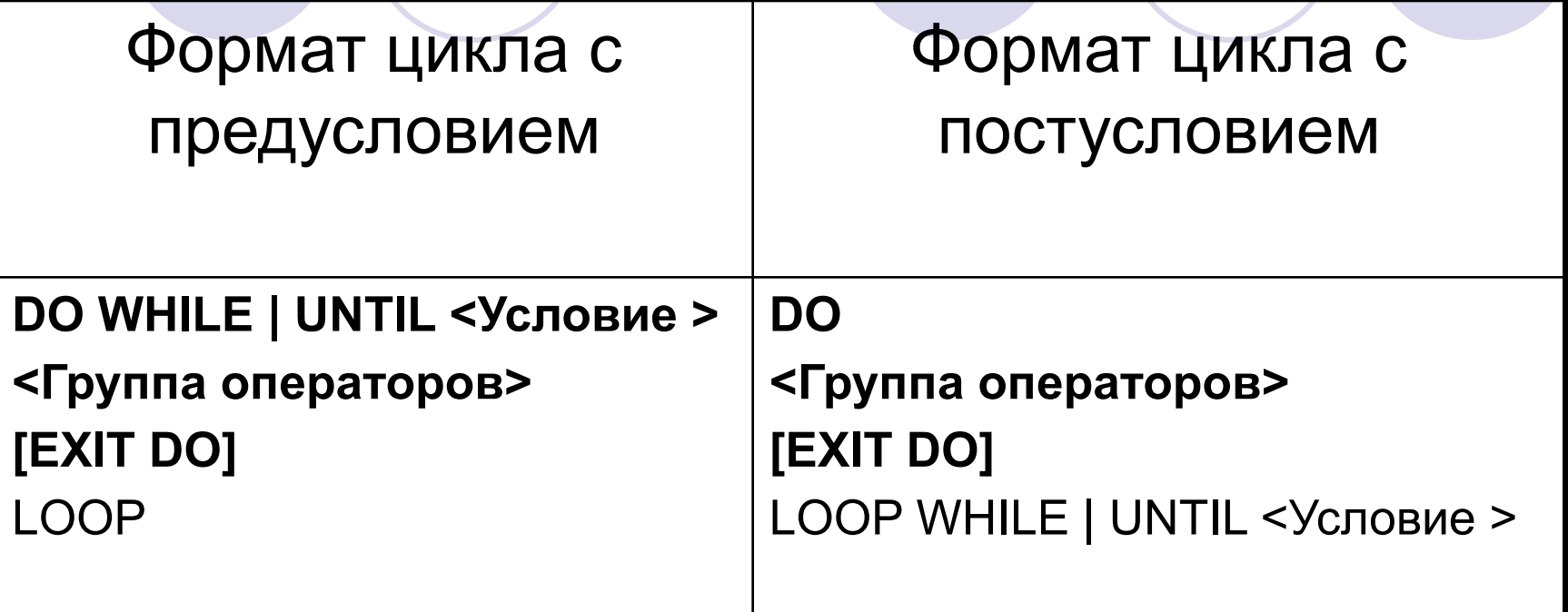

где DO , LOOP – обозначение начала и окончания цикла; WHILE и UNTIL – обозначение типа цикла. Цикл DO WHILE выполняется до тех пор, пока условие имеет значение True. Цикл DO UNTIL выполняется до тех пор, пока условие имеет значение False.

EXIT DO – принудительный выход из цикла.

#### **Пример.** Реализация предыдущего примера на базе цикла с условием будет иметь следующий вид.

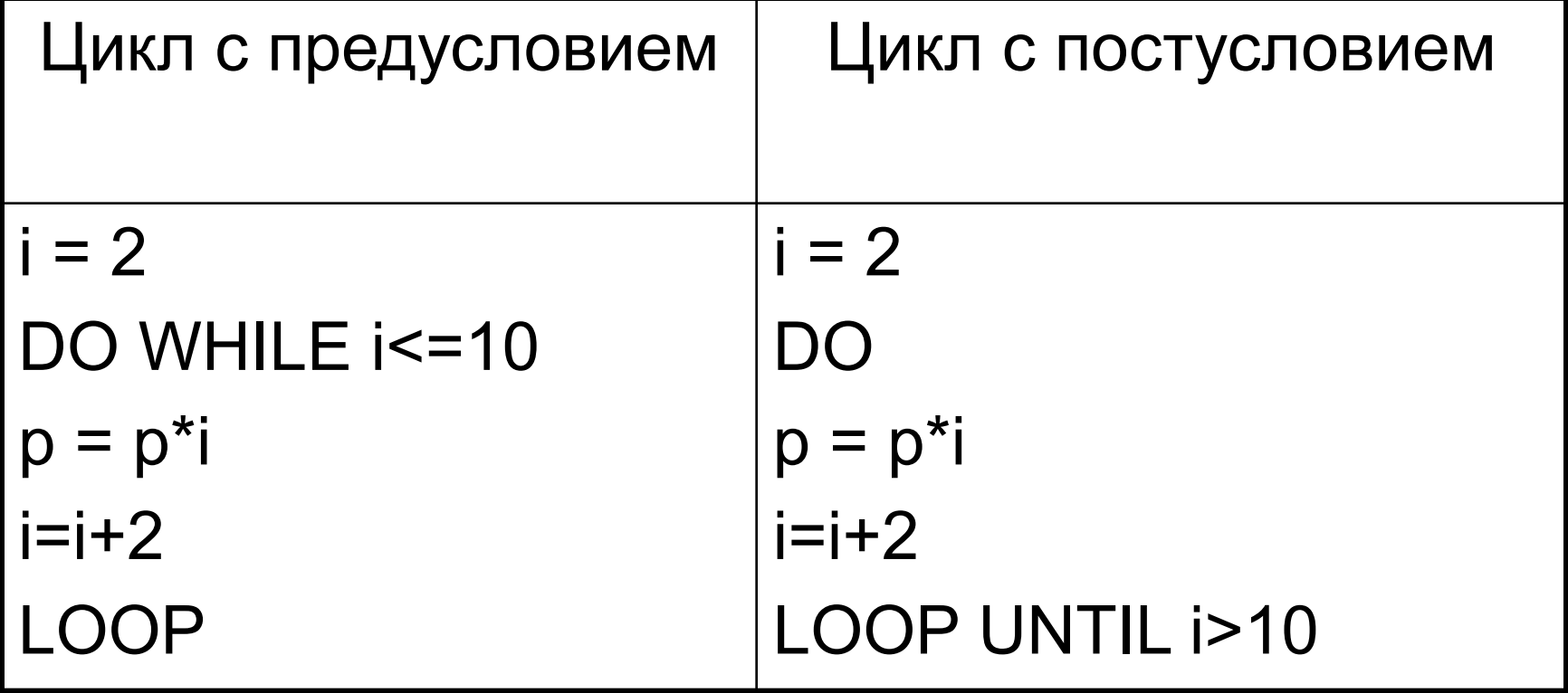

### **Основы создания интерфейса пользователя**

**● Окна сообщения MsgBox < выражение> [ , <Заголовок окна>] Пример.**

**MsgBox "Текущая дата - " & Date, ,"Окно сообщения"**

**● Окна ввода text = InputBox( <"Сообщение"> [,<"Заголовок">] )** , **где, text – переменная, куда помещается введенная информация; Сообщение – текст сообщения; Заголовок – заголовок окна. Пример.** *imya=InputBox("Введите Ваше Имя", "Окно ввода")*

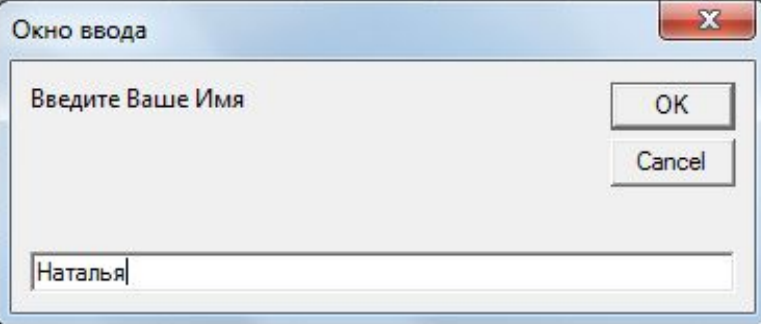

 $\mathbf{x}$ 

OK

Окно сообщения

Текущая дата - 11.05.2012